## FAMP

### FreeBSD/Apache/MySQL/PHP

## Outline

### **Introduction**

- Apache
- MySQL
- PHP

### **Installation and Administration**

- MySQL
- Apache
- PHP

### **Q** Appendix

- phpMyAdmin
- lighttpd
- FastCGI

## Apache

 Apache Software Foundation: <http://www.apache.org/> Apache HTTP Server Project:<http://httpd.apache.org/>  $\Box$  Web httpd server that

- HTTP/1.1
- Modular design
- Can be customised by writing modules using Apache module API
- Freely available cross many platforms
- **T** Two main parts
	- Core: implement basic functions and provide the interface for Apache modules
	- Modules: extend or override the funcation of Core
		- Example: Access control, logging, CGI, proxy, cache control, PHP…

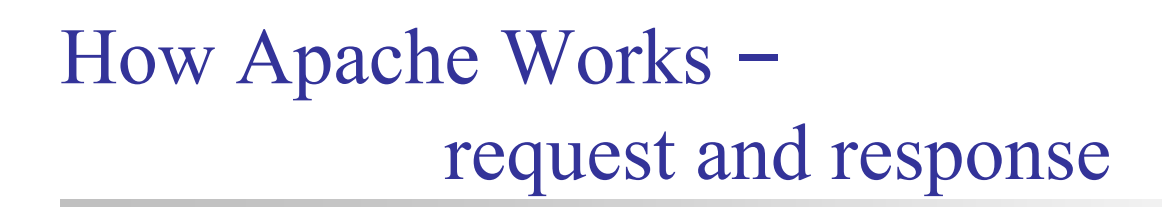

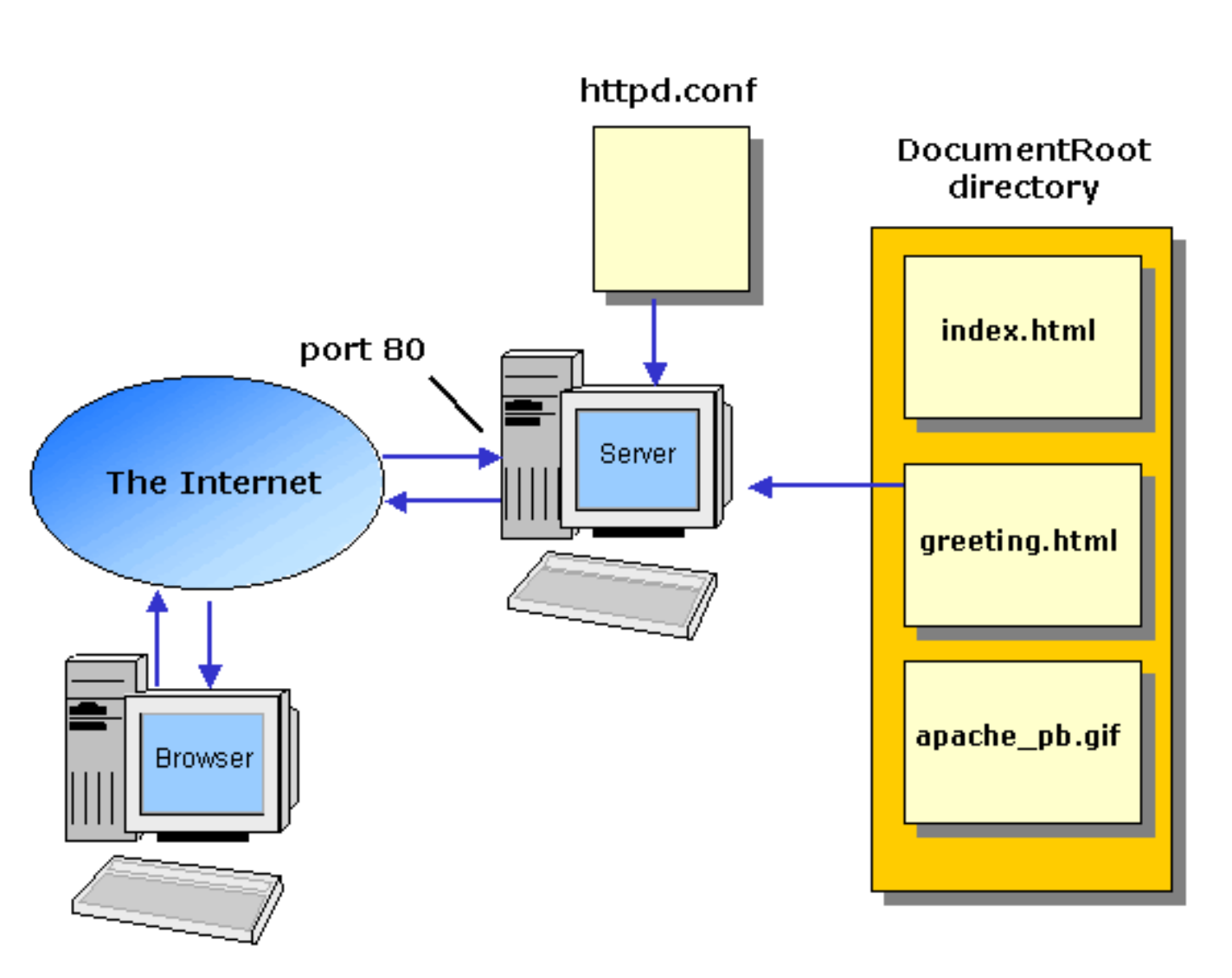

## How Apache Works – Each request-response

### Apache breaks client request into several steps which are implemented as modules

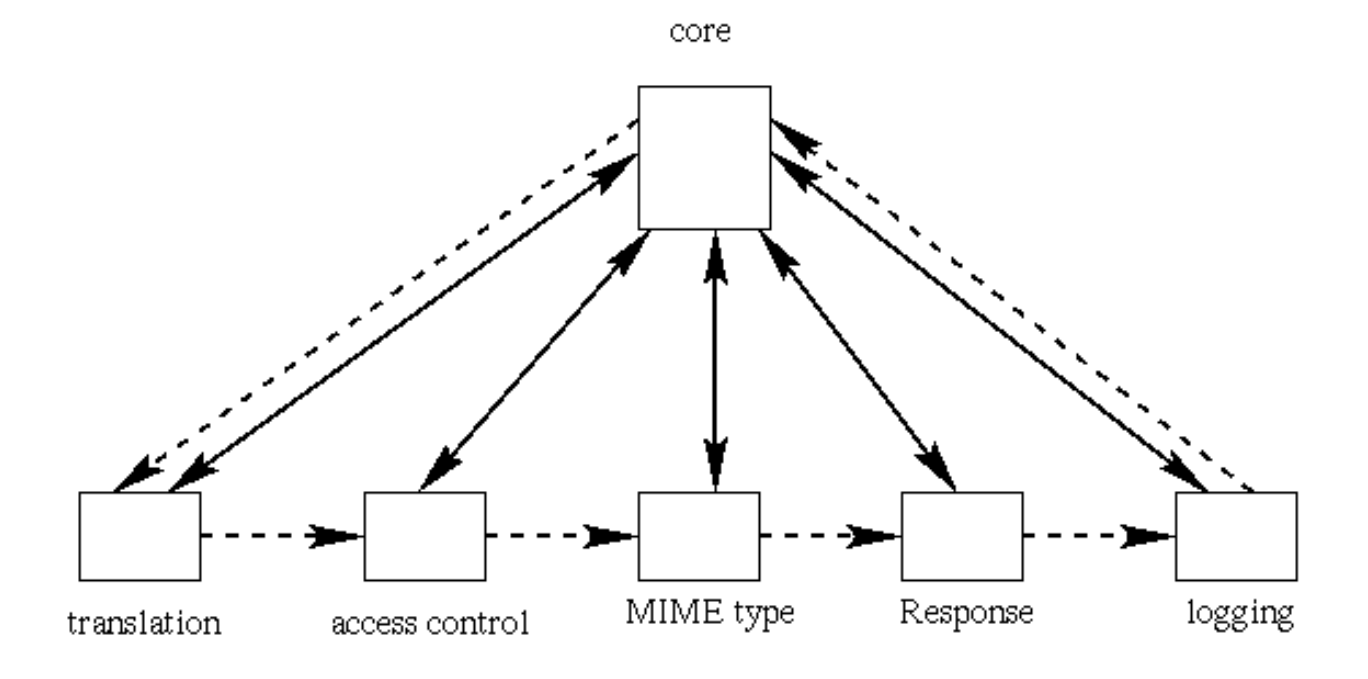

abstract control/data flow

actual control/data flow

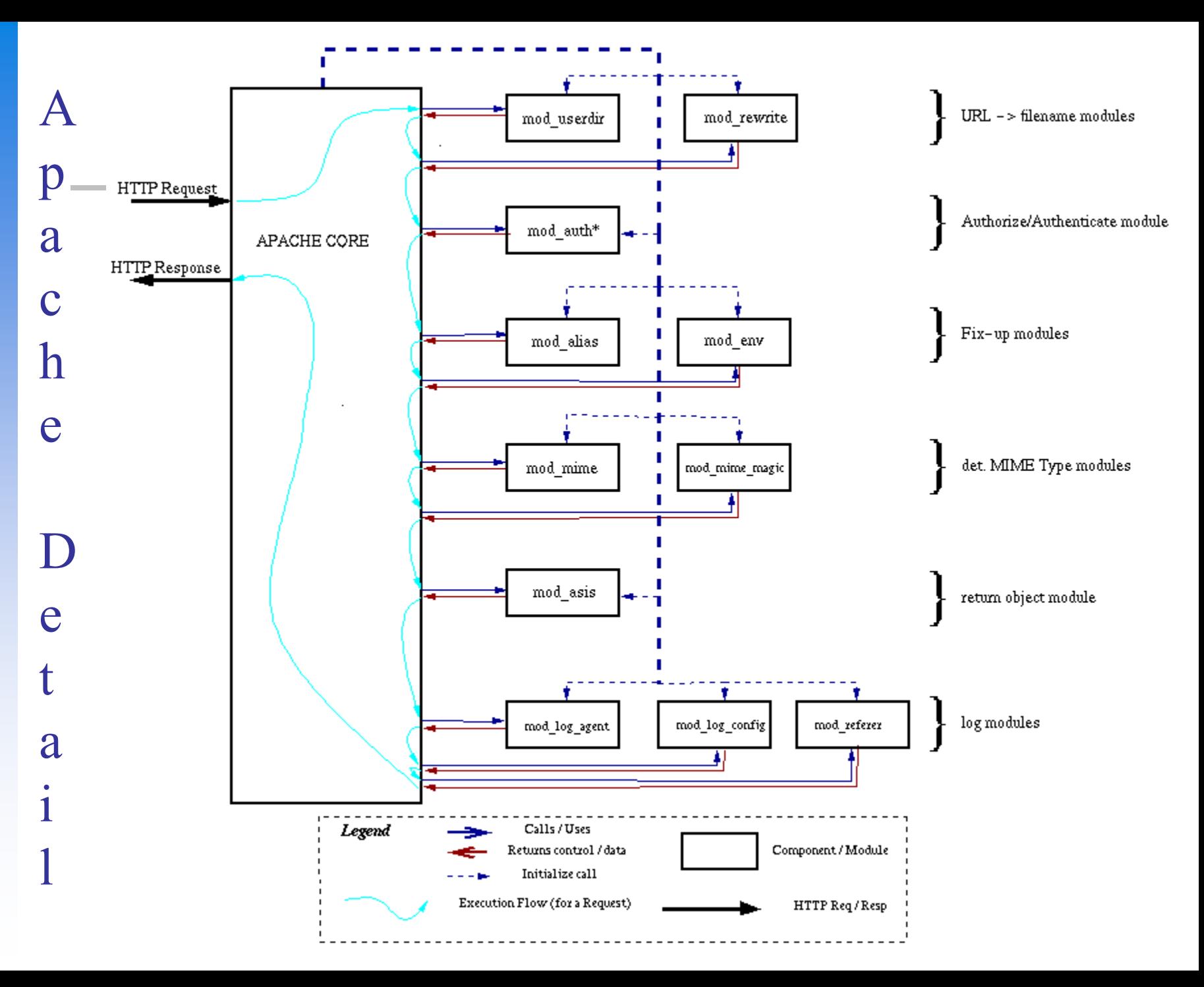

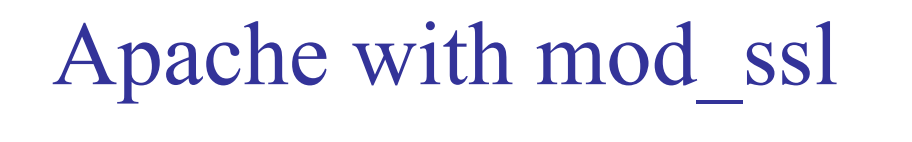

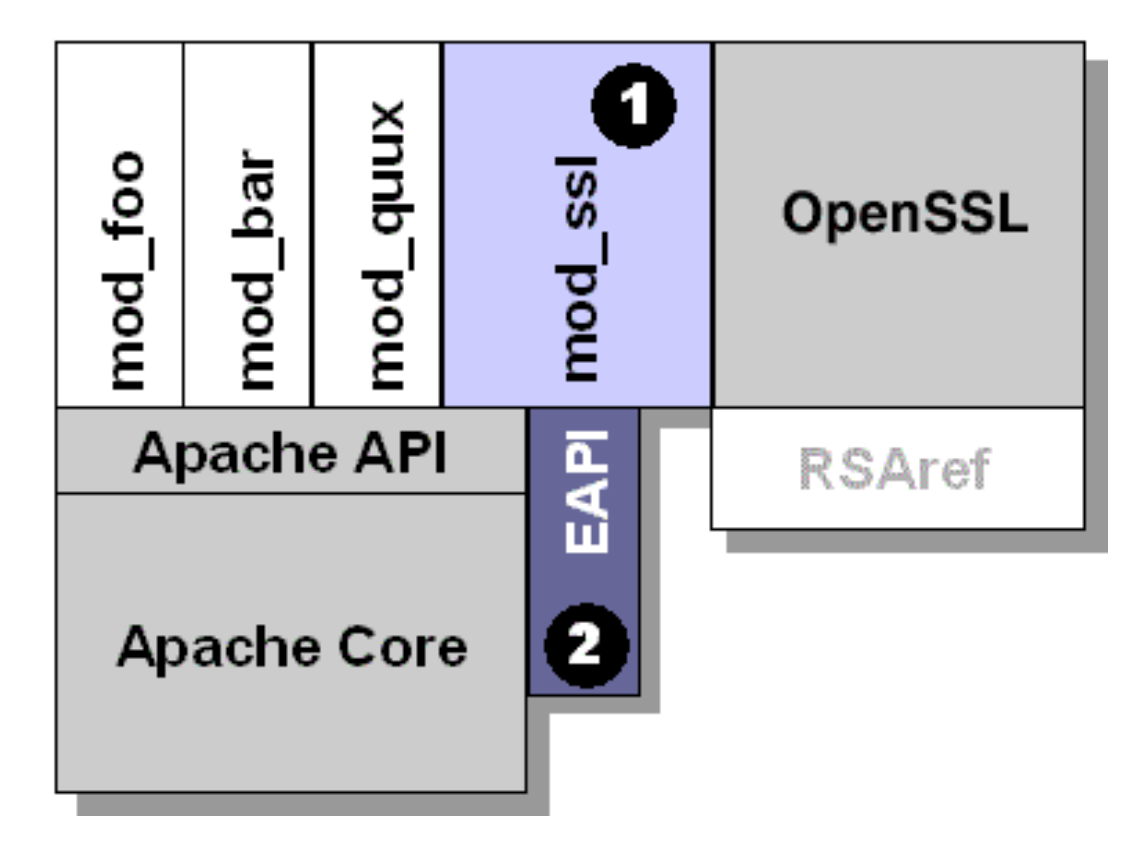

# MySQL (1)

### SQL (Structured Query Language)

- The most popular computer language used to create, modify, retrieve and manipulate data from relational database management systems.
- Introduction to SQL: <http://www.1keydata.com/tw/sql/sql.html>  $\triangleright$  In Chinese.
- A multithreaded, multi-user, SQL Database Management System.
- □ Owned and sponsored by a Swedish company MySQL AB, acquired by Sun Microsystems 2008.
- Official Site: [http://www.mysql.com](http://www.mysql.com/)
- Documentation:<http://dev.mysql.com/doc>

# MySQL (2)

### □ Features:

- Writing in C/C++, tested by many compilers, portable to many platforms.
	- AIX, FreeBSD, HP-UX, Linux, Mac OS, Solaris, Windows, …etc.
- Providing APIs for C/C++, Java, Perl, PHP, Python, Ruby, Tcl, …etc.
- Multi-threaded kernel, supporting systems with multiple CPUs.
- Optimized algorithm for SQL Query.
- Multi-Language (coding) Supports.
- Lots of connecting method: TCP/IP, ODBC, JDBC, Unix domain socket.
- Free Software (GNU General Public License version 2)
- Popular for web applications

## PHP

### **O** PHP: Hypertext Preprocessor

- A widely-used Open Source general-purpose scripting language.
- Originally designed to create dynamic web pages, PHP's principal focus is server-side scripting.
- PHP scripts can be embedded into HTML.
- The LAMP architecture has become popular in the Web industry as a way of deploying inexpensive, reliable, scalable, secure web applications.

### □ Official Site:<http://php.net/>

## Installation and Administration

MySQL Apache PHP phpMyAdmin

## Installing MySQL (1)

□ Steps

- #cd/usr/ports/databases/mysql55-server/
- # make OPTIONS install clean

**You may use the following build options:**

 **WITH\_CHARSET=charset Define the primary built-in charset (latin1). WITH\_XCHARSET=list Define other built-in charsets (may be 'all'). WITH\_COLLATION=collate Define default collation (latin1\_swedish\_ci). WITH\_OPENSSL=yes Enable secure connections (define WITHOUT\_YASSL for backward compatibility). WITH\_LINUXTHREADS=yes Use the linuxthreads pthread library. WITH\_PROC\_SCOPE\_PTH=yes Use process scope threads (try it if you use libpthread). WITH\_FAST\_MUTEXES=yes Replace mutexes with spinlocks. BUILD\_OPTIMIZED=yes Enable compiler optimizations (use it if you need speed). BUILD\_STATIC=yes Build a static version of mysqld. (use it if you need even more speed). WITH\_NDB=yes Enable support for NDB Cluster.**

## Installing MySQL (2)

### **Q** OPTIONS:

- WITH\_CHARSET=utf8
- WITH XCHARSET=ascii,big5,... (all)

### $\Box$  Installed...

#### **===> SECURITY REPORT:**

 **This port has installed the following files which may act as network servers and may therefore pose a remote security risk to the system. /usr/local/libexec/mysqld**

 **This port has installed the following startup scripts which may cause these network services to be started at boot time. /usr/local/etc/rc.d/mysql-server**

## Installing MySQL (3)

### □ Startup script...

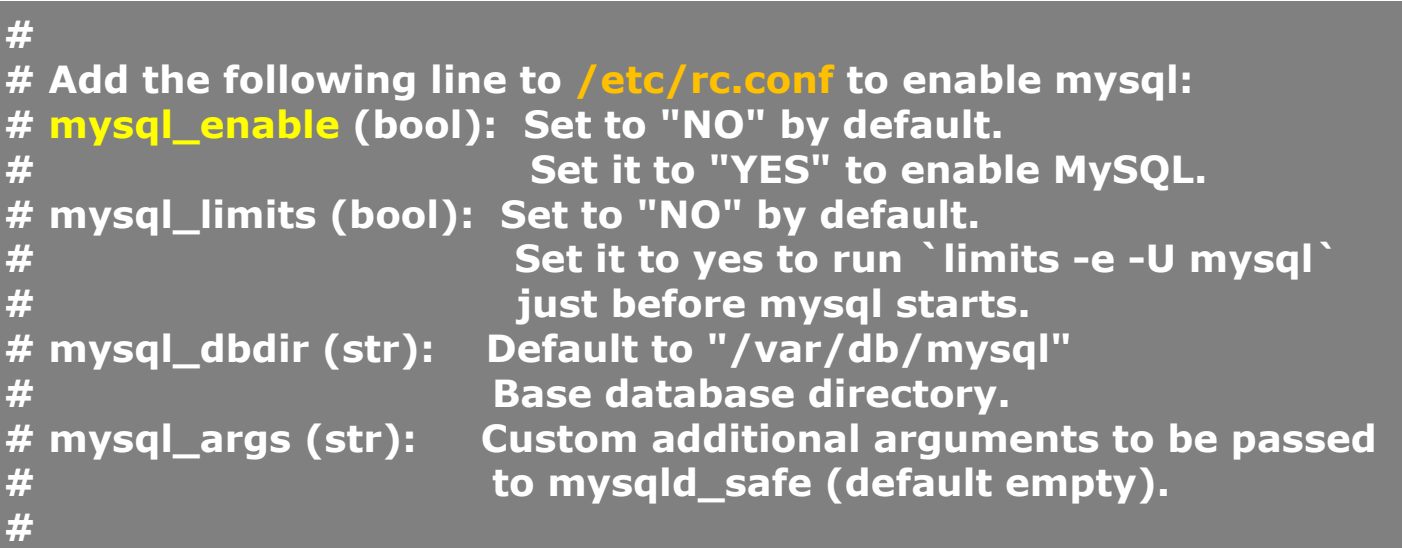

## Administrating MySQL (1)

### Configuration file

- Copy config file
	- $\triangleright$  # cd /usr/local/share/mysql
	- $\triangleright$  # cp my-huge.cnf /usr/local/etc/my.cnf
- Edit /usr/local/etc/my.cnf

## Start mysql daemon

- Using startup script
	- $\triangleright$  #/usr/local/etc/rc.d/mysql-server start

## Administrating MySQL (2)

### $\Box$  Test

•  $\%$  mysql –u root –p

 $\triangleright$  The initial password for root is empty

```
nasa [/usr/local/etc] -randy- mysql -u root -p
Enter password:
Welcome to the MySQL monitor. Commands end with ; or \g.
Your MySQL connection id is 1
Server version: 5.1.41-log FreeBSD port: mysql-server-5.1.41
```
**Type 'help;' or '\h' for help. Type '\c' to clear the current input statement.**

**mysql> show databases; +-------------------------+**

**| Database |**

```
| information_schema |
```
**+-------------------------+**

**| mysql |**

**| test | +-------------------------+**

```
3 rows in set (0.06 sec)
```
## Administrating MySQL (3)

### $\Box$  Securing initial accounts

• Two initial accounts

 $\triangleright$  root

 $\triangleright$  anonymous

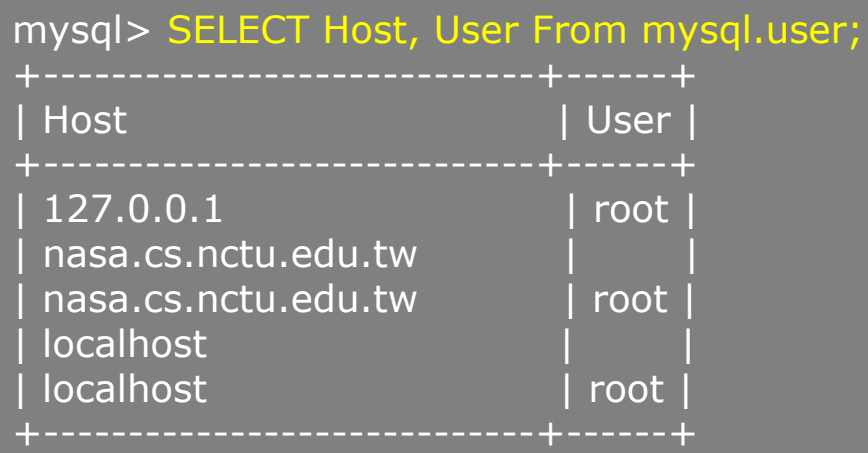

mysql> UPDATE mysql.user SET Password = PASSWORD('test123') WHERE User = 'root'; Query OK, 3 rows affected (0.08 sec) Rows matched: 3 Changed: 3 Warnings: 0

mysql> FLUSH PRIVILEGES;  $#$  Reload the grant tables Query OK, 0 rows affected (0.00 sec)

mysql> SET PASSWORD FOR 'root'@'localhost' = PASSWORD('ttt123'); Query OK, 0 rows affected (0.02 sec)

## Installing Apache (1)

### □ Steps

- # cd /usr/ports/www/apache22/
- # make install clean

## Q Options

- A lot of options for modules
- WITH SSL (default)
- WITH\_MPM=worker
- WITH\_THREADS=yes
- WITH\_SUEXEC=yes

## Installing Apache (2)

### $\Box$  Installed...

**To run apache www server from startup, add apache22\_enable="YES" in your /etc/rc.conf. Extra options can be found in startup script.**

**Your hostname must be resolvable using at least 1 mechanism in /etc/nsswitch typically DNS or /etc/hosts or apache might have issues starting depending on the modules you are using.**

#### **===> SECURITY REPORT:**

 **This port has installed the following binaries which execute with increased privileges.**

**/usr/local/sbin/suexec**

### $\Box$  Startup script

- /usr/local/etc/rc.d/apache22
- apache22 http accept enable

## Apache configuration – Configuration files

### **Q** Location

- The default location of apache (in ports) is /usr/local/etc/apache22
- Major configuration file: httpd.conf
	- Other configuration files could be included. (setting in httpd.conf)
	- extra/httpd-\*.conf, Includes/\*.conf

## $\Box$  Two types

- Global settings
	- $\triangleright$  Server configurations
	- $\triangleright$  Options of modules
- Directory Configuration
	- Local setting for certain directory

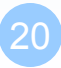

## Apache configuration – Global Settings (httpd.conf)

### $\Box$  Server configuration

- Listen 80
- ServerAdmin liuyh@cs.nctu.edu.tw
- ServerName nasa.cs.nctu.edu.tw
- DocumentRoot "/home/wwwadm/data"
	- Remember create DocumentRoot directory if you modify it
- $\Box$  Options of modules
- $\Box$  Include supplemental configuration files
	- Include etc/apache22/extra/httpd-\*.conf
	- Include etc/apache22/Includes/\*.conf

## Apache configuration – Directory Configuration (1)

### $\Box$  Configuration parameters

- Options
	- $\triangleright$  All
	- $\triangleright$  ExecCGI
	- FollowSymLinks
	- $\triangleright$  Indexs
	- $\triangleright$  MultiViews
	- $\triangleright$  SymLinksIfOwnerMatch
- <http://httpd.apache.org/docs/2.2/mod/core.html#options>

**<Directory "/home/wwwadm/data"> Options Indexes FollowSymLinks MultiViews AllowOverride None Order allow,deny Allow from all </Directory>**

## Apache configuration – Directory Configuration (2)

### $\Box$  Configuration parameters

- AllowOverride
	-

 $\triangleright$  All (Read .htaccess)

> None (ignoring .htaccess)

• Order

 $\triangleright$  Solve collision of deny and allow rules

• Deny/Allow  $\triangleright$  IP/DN (control access to this directory)

**<Directory "/home/wwwadm/data"> Options Indexes FollowSymLinks MultiViews AllowOverride None Order allow,deny Allow from all </Directory>**

## Apache configuration – Options of Modules

## $\Box$  dir module

**<IfModule dir\_module> DirectoryIndex index.html </IfModule>**

 $\Box$  alias module (http://httpd.apache.org/docs/2.2/mod/mod\_alias.html)

**<IfModule alias\_module> Redirect /foo http://www.example.com/bar Alias /webpath /full/filesystem/path ScriptAlias /cgi-bin/ "/usr/local/www/apache22/cgi-bin/" </IfModule>**

### $\Box$  mime module

**DefaultType text/plain <IfModule mime\_module> TypesConfig etc/apache22/mime.types AddType application/x-compress .Z AddHandler cgi-script .cgi </IfModule>**

## Supplemental configuration – httpd-mpm.conf (Multi-Processing Module)

### Server-pool management (MPM specific)

• Include etc/apache22/extra/httpd-mpm.conf

## $\Box$  WITH\_MPM

- prefork: non-threaded, pre-forking
- worker: hybrid multi-process multi-threaded

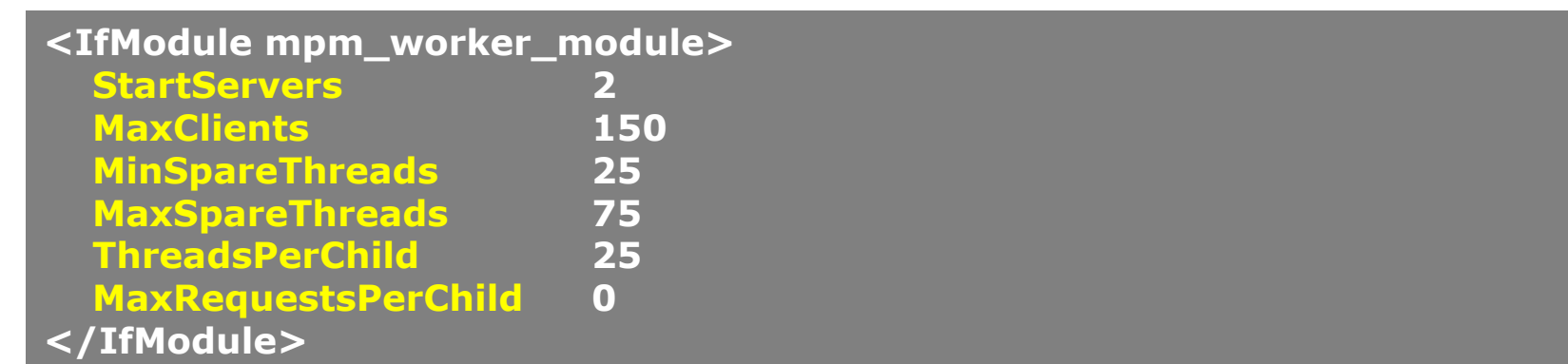

## Supplemental configuration – httpd-userdir.conf

### □ User home directories

• Include etc/apache22/extra/httpd-userdir.conf

#### **UserDir public\_html**

**UserDir disabled root toor daemon operator bin tty kmem games news man sshd bind proxy \_pflogd \_dhcp uucp pop www nobody mailnull smmsp**

```
<Directory "/home/*/public_html">
   AllowOverride FileInfo AuthConfig Limit Indexes
   Options MultiViews Indexes SymLinksIfOwnerMatch IncludesNoExec
   <Limit GET POST OPTIONS>
     Order allow,deny
     Allow from all
   </Limit>
   <LimitExcept GET POST OPTIONS>
     Order deny,allow
     Deny from all
   </LimitExcept>
</Directory>
```
• Methods:<http://www.w3.org/Protocols/rfc2616/rfc2616-sec9.html>

## Supplemental configuration – httpd-vhosts.conf Listen 80

### Virtual hosts

- Include etc/apache22/extra/ httpd-vhosts.conf
- Name-based
	- $\triangleright$  NameVirtualHost
	- <VirtualHost>
- IP-based
	- <VirtualHost>
- ServerName
- DocumentRoot

## Listen 8080

NameVirtualHost 172.20.30.40:80 NameVirtualHost 172.20.30.40:8080 <VirtualHost 172.20.30.40:80> ServerName www.example.com DocumentRoot /www/domain-80 </VirtualHost> <VirtualHost 172.20.30.40:8080> ServerName www.example.com DocumentRoot /www/domain-8080 </VirtualHost> <VirtualHost 172.20.30.40:80> ServerName www.example.org DocumentRoot /www/otherdomain-80 </VirtualHost> <VirtualHost 172.20.30.40:8080> ServerName www.example.org DocumentRoot /www/otherdomain-8080 </VirtualHost>

• Ref: <http://httpd.apache.org/docs/2.2/vhosts/>

## Supplemental configuration – More…

### □ Multi-language error messages

- httpd-multilang-errordoc.conf
- **T** Fancy directory listings
	- httpd-autoindex.conf

## **Language settings**

• httpd-languages.conf

### $\Box$  Real-time info on requests and configuration

- httpd-info.conf
- Local access to the Apache HTTP Server Manual
	- httpd-manual.conf
- $\Box$  Various default settings
	- httpd-default.conf

## Other configuration for Apache – log

### ■ Rotate your log using newsyslog

### $\Box$  In httpd config

- ErrorLog "/var/log/httpd-error.log"
- TransferLog "/var/log/httpd-access.log"

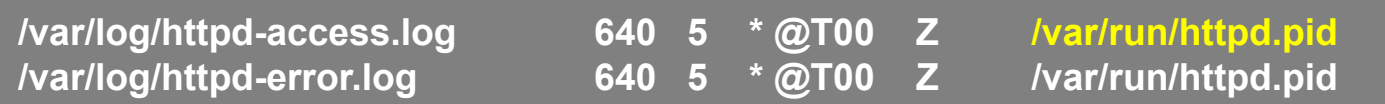

## $\Box$  In startup script

- \_pidprefix="/var/run/httpd"
- pidfile="\${ pidprefix}.pid"

## .htaccess (1)

### □ .htaccess

• Allow admin or users to control access to certain directory

### **Q** Usage

- Modify httpd.conf
- Create .htaccess file
- Generate password database
- Test

## .htaccess (2)

### $\Box$  Example

- Modify httpd.conf
- Create .htaccess file
- Generate password file

**<Directory "/home/wwwadm/data/test1"> Options None AllowOverride All Order allow,deny Allow from all </Directory>**

**liuyh@nasa /home/wwwadm/data/test1> cat .htaccess AuthName "SA-test1" AuthType "Basic" AuthUserFile "/home/wwwadm/data/test1/.htpasswd" Require valid-user Options Indexes**

**liuyh@nasa /home/wwwadm/data/test1> htpasswd -c ./.htpasswd SA-user1 New password: Re-type new password: Adding password for user SA-user1**

## .htaccess (3)

### You can use these tools to generate .htaccess

- <http://www.linuxkungfu.org/tools/htaccesser/index.php>
- <http://www.htaccesseditor.com/>

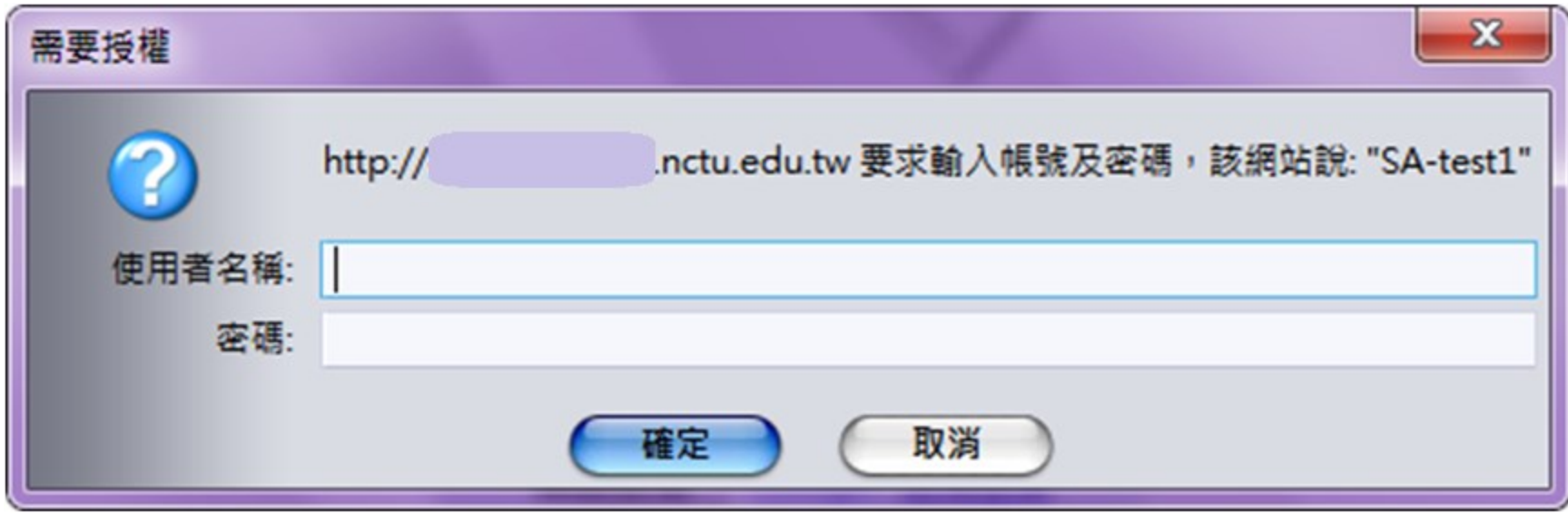

## Installing PHP (1)

### □ Steps

- $\#$  cd /usr/ports/lang/php5
- $#$  make config
	- Remenber to choose Apache module
- # make install clean (in 2009 SA course)

#### **# make install clean**

**===> php5-5.2.11\_1 has known vulnerabilities:**

**=> php -- multiple vulnerabilities.**

 **Reference: <http://portaudit.FreeBSD.org/39a25a63-eb5c-11de-b650-00215c6a37bb.html>**

**=> Please update your ports tree and try again.**

**\*\*\* Error code 1**

**Stop in /usr/ports/lang/php5. \*\*\* Error code 1**

**Stop in /usr/ports/lang/php5.**

• http://www.freshports.org/lang/php5

## Installing PHP (2)

## $\square$  Installed...

**Make sure index.php is part of your DirectoryIndex.**

**You should add the following to your Apache configuration file:**

**AddType application/x-httpd-php .php AddType application/x-httpd-php-source .phps**

For use of Apache, you should restart apache to load php5 module

### $\Box$  Install php5-extensions

- #cd /usr/ports/lang/php5-extensions
- $\bullet$  # make install clean

Choose what you need

Remember to choose mysql module

- Or installing from /usr/ports/\*/php5-\*
	- $\geq$  databases/php5-mysql

## Test PHP in apache (1)

### Edit httpd.conf

- % mkdir –p /home/wwwadm/data
- % od /usr/local/etc/apache22/
- Edit httpd.conf

```
<IfModule mime_module>
…
AddType application/x-httpd-php .php .phtml .php5
AddType application/x-httpd-php-source .phps
…
</IfModule>
```
**<IfModule dir\_module> DirectoryIndex index.php index.html </IfModule>**

## Test PHP in apache (2)

### □ Start apache

• /usr/local/etc/rc.d/apache22 start

### □ Test PHP

• % Edit /home/wwwadm/data/index.php

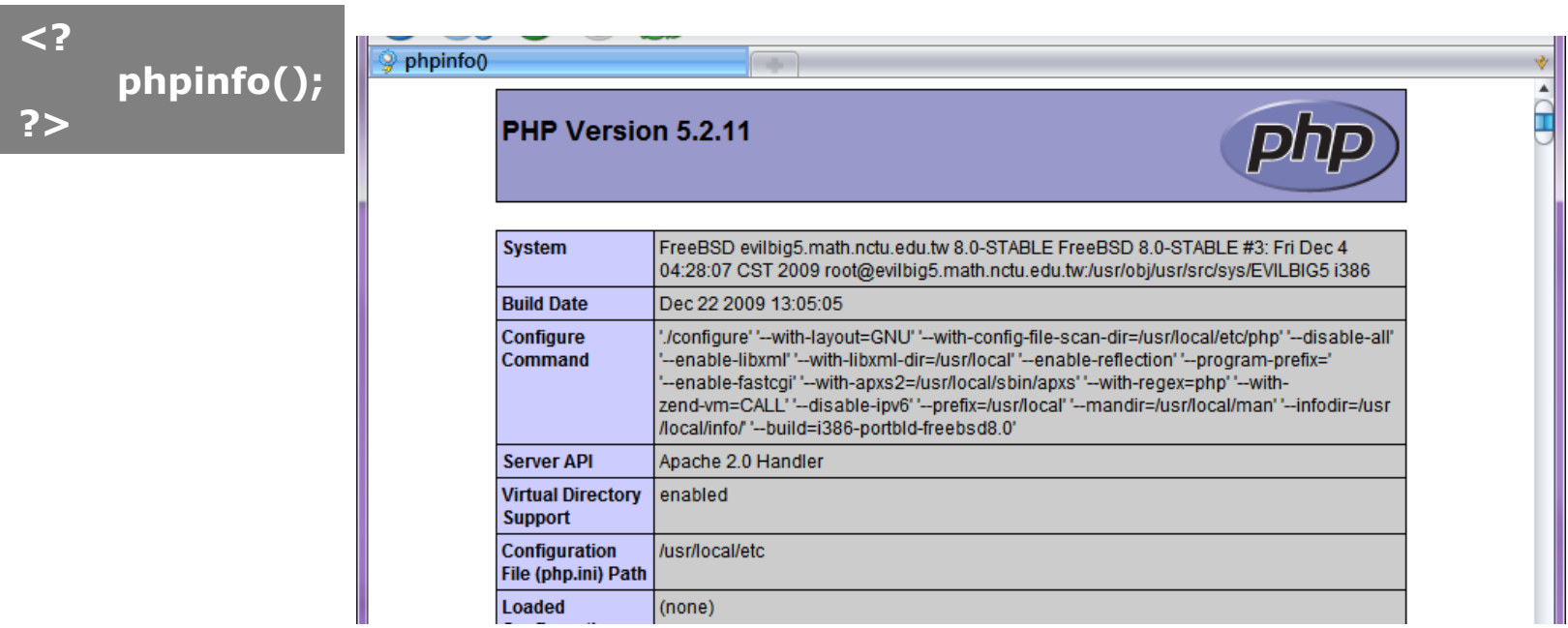

## Appendix

phpMyAdmin lighttpd FastCGI

## phpMyAdmin

- phpMyAdmin can manage a whole MySQL server as well as a single database over the World Wide Web.
- Official Site: <http://www.phpmyadmin.net/>
- Documentation: <http://www.phpmyadmin.net/documentation/> Features
	- Browser-based, Supporting PHP5.3+, MySQL 5.0+, Open Source
- $\Box$  There are four authentication modes offered:
	- http
	- cookie
	- signon
	- config(the less secure one, not recommanded).

## Installing phpMyAdmin (1)

### $\Box$  databases/phpmyadmin

 $\bullet$  # make install clean

### Installed…

**phpMyAdmin-3.2.4 has been installed into: /usr/local/www/phpMyAdmin**

**Please edit config.inc.php to suit your needs.**

**To make phpMyAdmin available through your web site, I suggest that you add something like the following to httpd.conf:**

 **Alias /phpmyadmin/ "/usr/local/www/phpMyAdmin/"**

 **<Directory "/usr/local/www/phpMyAdmin/"> Options none AllowOverride Limit**

 **Order Deny,Allow Deny from all Allow from 127.0.0.1 .example.com </Directory>**

## Installing phpMyAdmin (2)

 $\Box$  config.inc.php

• Override libraries/config.default.php

## config.sample.inc.php

• \$cfg['blowfish secret']

## Administrating MySQL – Using phpMyAdmin (2)

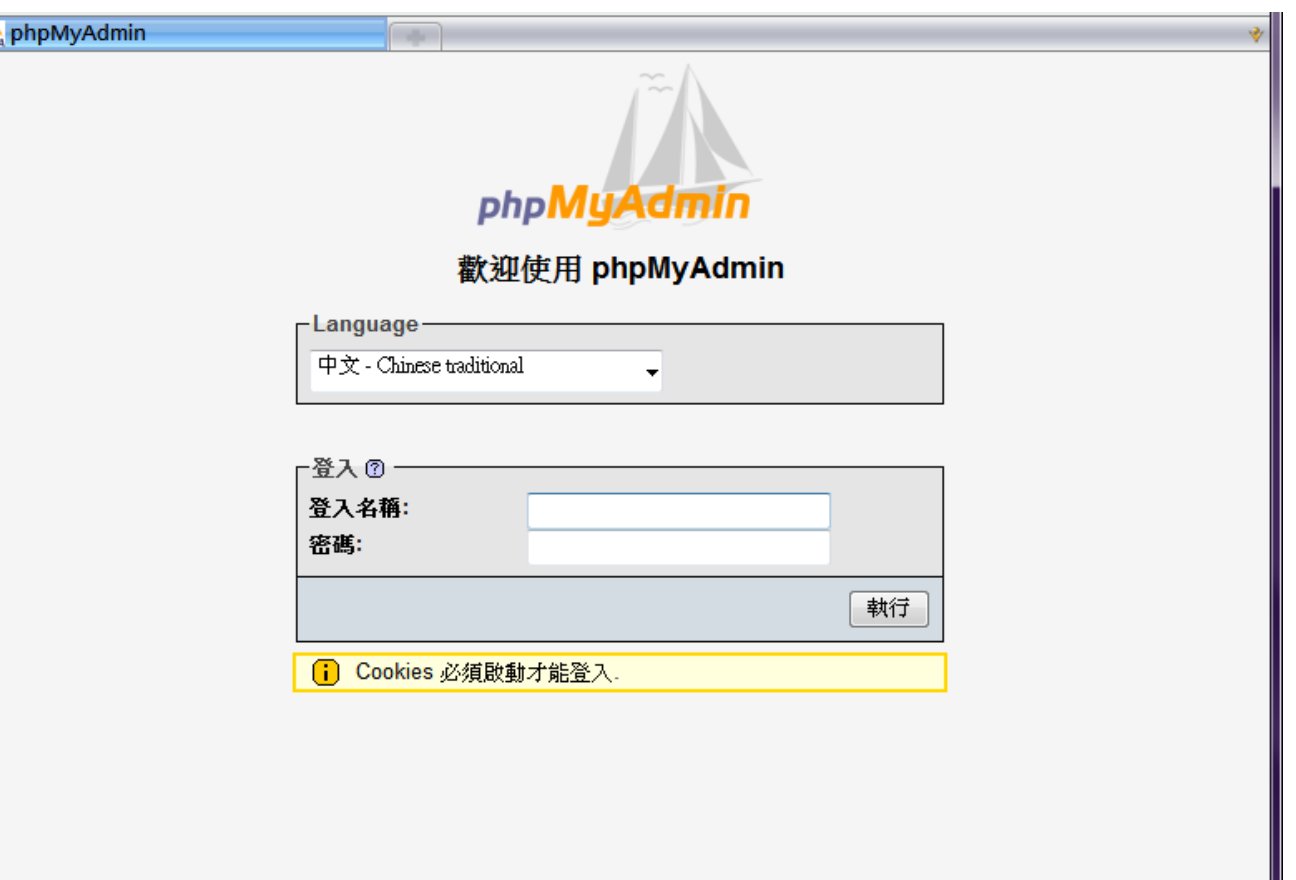

## Administrating MySQL – Using phpMyAdmin (3)

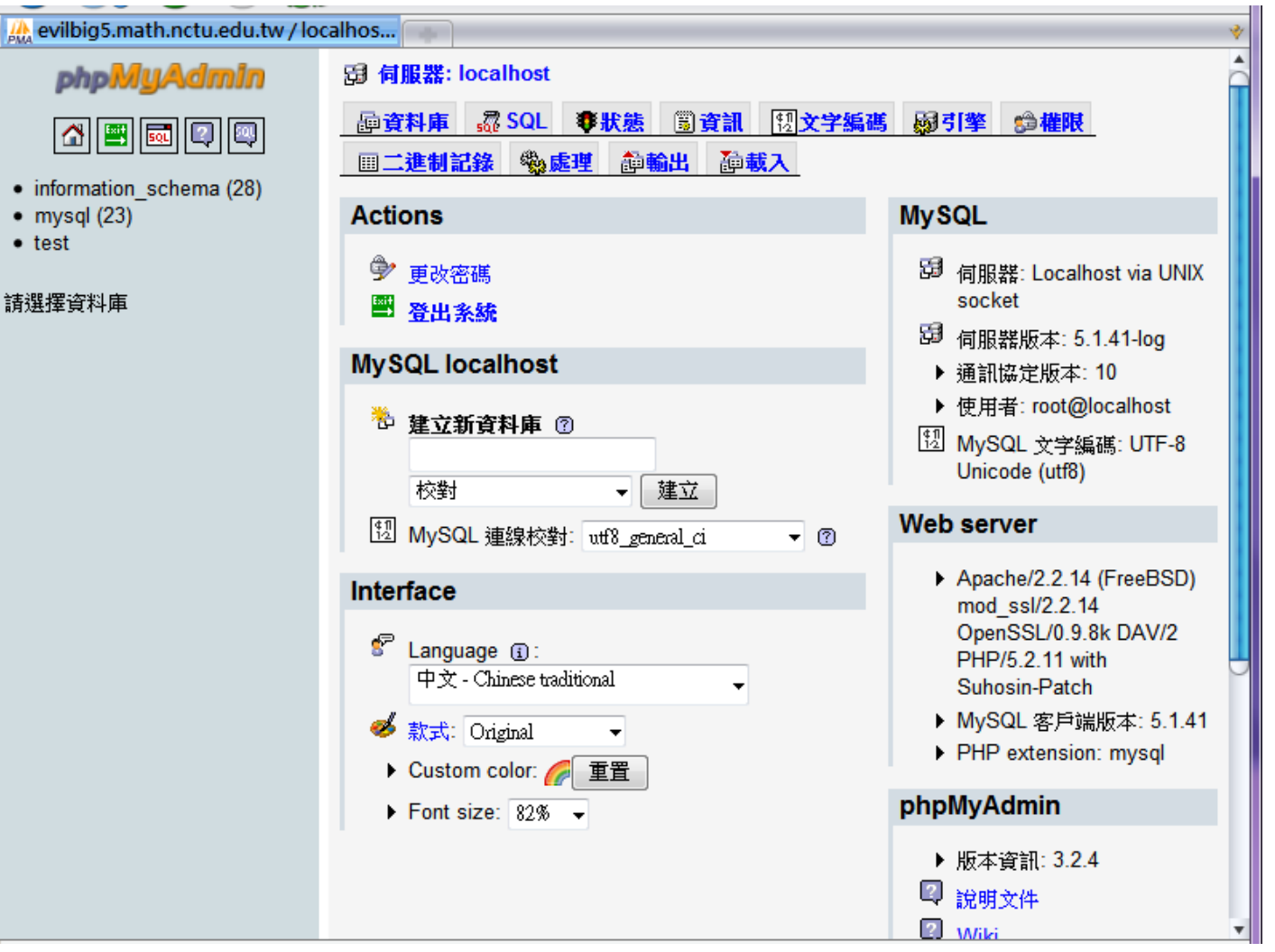

## Administrating MySQL – Using phpMyAdmin (4)

### $\Box$  Create another user with limited privilege

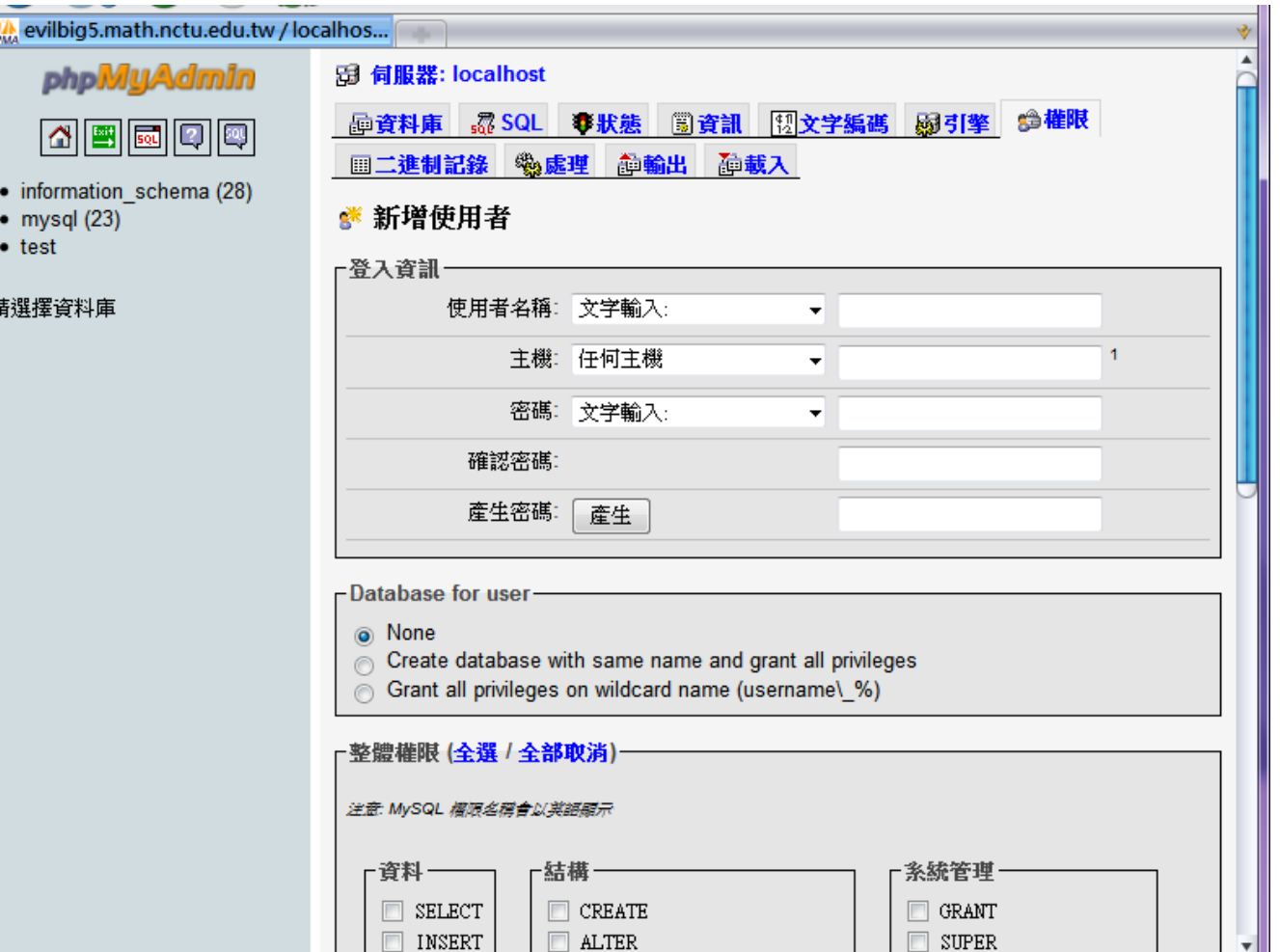

## Installing lighttpd

- www/lighttpd
	- Official:<http://www.lighttpd.net/>

## $\Box$  Configuration files

- /usr/local/etc/lighttpd/{lighttpd,modules}.conf
- /usr/local/etc/lighttpd/{vhosts,conf}.d/

## $\Box$  Startup script

• /usr/local/etc/rc.d/lighttpd

## **Q** Documentation:

- /usr/ports/www/lighttpd/work/lighttpd-1.4.28/doc/\*.txt
- alias, cgi, dirlisting, fastcgi, ssl, userdir
- Virtual hosts: evhost, mysqlvhost, simple-vhost

## FastCGI

□ FastCGI is actually CGI with only a few extensions.

- FastCGI is language-independent.
- FastCGI run applications in processes isolated from the core Web server, which provides greater security than APIs.
- FastCGI developers are committed to propagating FastCGI as an open standard. (C/C++, Java, Perl, Tcl)
- FastCGI is not tied to the internal architecture of any Web server and is therefore stable even when server technology changes.

## **Q** Benefits:

- Distributed computing
- Multiple and extensible roles

Official site:<http://www.fastcgi.com/drupal/>